# Downloading and Installing Arc Hydro Tools

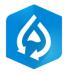

If you have a previous version of Arc Hydro installed, make sure you uninstall it first. Arc Hydro installer will NOT overwrite an existing installed version. Use Windows "Add or remove programs" in "Settings" to uninstall an existing version of Arc Hydro.

- Arc Hydro for ArcMap and Arc Hydro for ArcGIS Pro are two separate installs and can coexist on the same machine. They are managed (installed/uninstalled) independently.
- You will need administrator privileges on your computer to install the tools.

### **Download Arc Hydro**

- Download the latest version of Arc Hydro setup for your specific version of ArcMap or ArcGIS
   Pro from: http://downloads.esri.com/archydro/archydro/Setup/
  - a. Once there, you will see a list of folders, one for each desktop version. It will look something like:

## yellow.esri.com - /ArcHydro/ArcHydro/Setup/

```
[To Parent Directory]
7/21/2014 2:53 PM
                           <dir> 10.0
 3/11/2020 2:53 PM
 8/30/2019 3:20 PM
                          <dir> 10.2.x
3/11/2020 2:54 PM
                          <dir> 10.3
3/11/2020 2:54 PM
                           <dir> 10.4
2/14/2020 2:09 PM
                           <dir> 10.5
5/15/2020 7:20 AM
                           <dir> 10.6
12/23/2020 8:26 AM
                           <dir> 10.7
12/23/2020 8:35 AM
                           <dir> 10.8
 7/21/2014
                           <dir>
12/29/2020 2:37 PM
```

- b. Go to the folder for your specific ArcGIS desktop version (the examples used in this document use the ArcGIS Pro version).
- c. There will be multiple Arc Hydro versions available (multiple folders). Unless you were pointed to a specific version, you should always get the one with the largest version number. For example, in the figure below, go to the "ArcHydroPro2.6.26" folder.

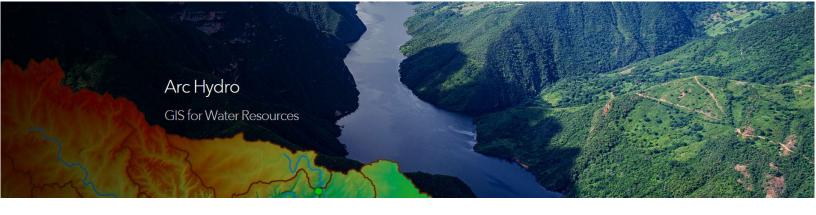

### yellow.esri.com - /ArcHydro/ArcHydro/Setup/Pro/

```
[To Parent Directory]
1/21/2020 2:50 PM
                           <dir> ArcHydroPro2.0.147
1/23/2020 4:23 PM
                           <dir> ArcHydroPro2.0.151
1/27/2020 4:27 PM
                           <dir> ArcHydroPro2.0.152
2/14/2020 2:08 PM
                           <dir> ArcHydroPro2.0.159
<dir> ArcHydroPro2.0.165_signed
 3/5/2020 2:20 PM
5/13/2020 3:51 PM
                           <dir> ArcHydroPro2.0.187
7/24/2020 9:25 AM
                           <dir> ArcHydroPro2.0.194
8/27/2020 2:42 PM
                           <dir> ArcHydroPro2.0.209
8/31/2020 9:43 AM
                           <dir> ArcHydroPro2.0.210
 9/2/2020 3:23 PM
                           <dir> ArcHydroPro2.0.211
9/15/2020 2:59 PM
                           <dir> ArcHydroPro2.0.215
10/26/2020 10:23 AM
                           <dir> ArcHydroPro2.0.221_signed
 2/29/2020
  1/5/2021 11:13 AM
                           <dir> ArcHydroPro2.6.26
```

## yellow.esri.com - /ArcHydro/ArcHydro/Setup/Pro/ArcHydroPro2.6.26/

- d. Optionally, for Arc hydro Pro versions 2.9.36 and above, there will be a .sha256 file as well (this is a "SHA-256" checksum file associated with the .msi file). This can be used to verify integrity of the downloaded Arc Hydro .msi file. Download this file as well if you plan to verify the .msi file before installation.
  - Review technical article "<u>How To: Verify an Esri download using the checksum</u>" to learn how to perform file verification using checksum.
  - Note that Arc Hydro uses "SHA-256" algorithm to generate checksum value.

#### **Install Arc Hydro**

1. Double-click on the downloaded .msi file and follow the installation instructions.

For a detailed list of Arc Hydro versions and specific release notes, check out:

https://community.esri.com/t5/water-resources-questions/arc-hydro-installation-versions-and-documentation/td-p/269522

Documentation for Arc Hydro is available via Water Resources GeoNet page:

https://community.esri.com/t5/water-resources-documents/tkb-p/water-resources-docs